## **Atenção para o preenchimento como Aluno/Discente PROFQUIMICA - UFF**

MESTRADO PROFISSIONAL EM QUÍMICA EM REDE NACIONAL

Realizar o cadastro na plataforma EB.

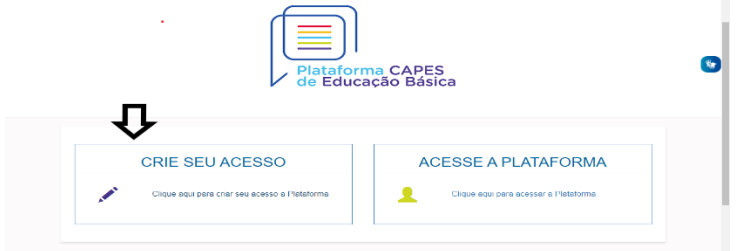

#### Acesse > Currículo do Usuário > Formação Acadêmica

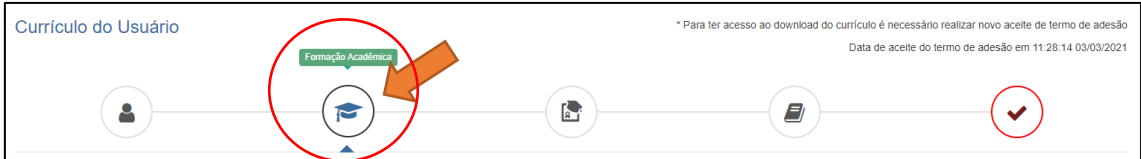

#### Em Seguida > Formação Continuada e Pós-Graduação

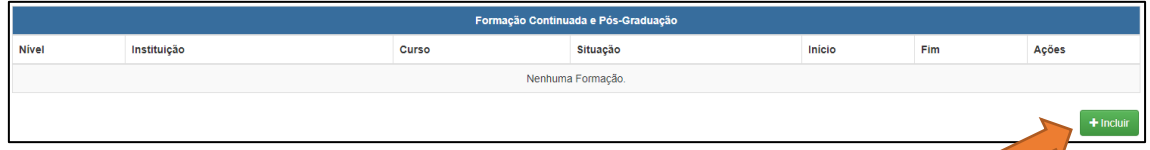

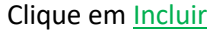

## Atenção para o preenchimento dos campos

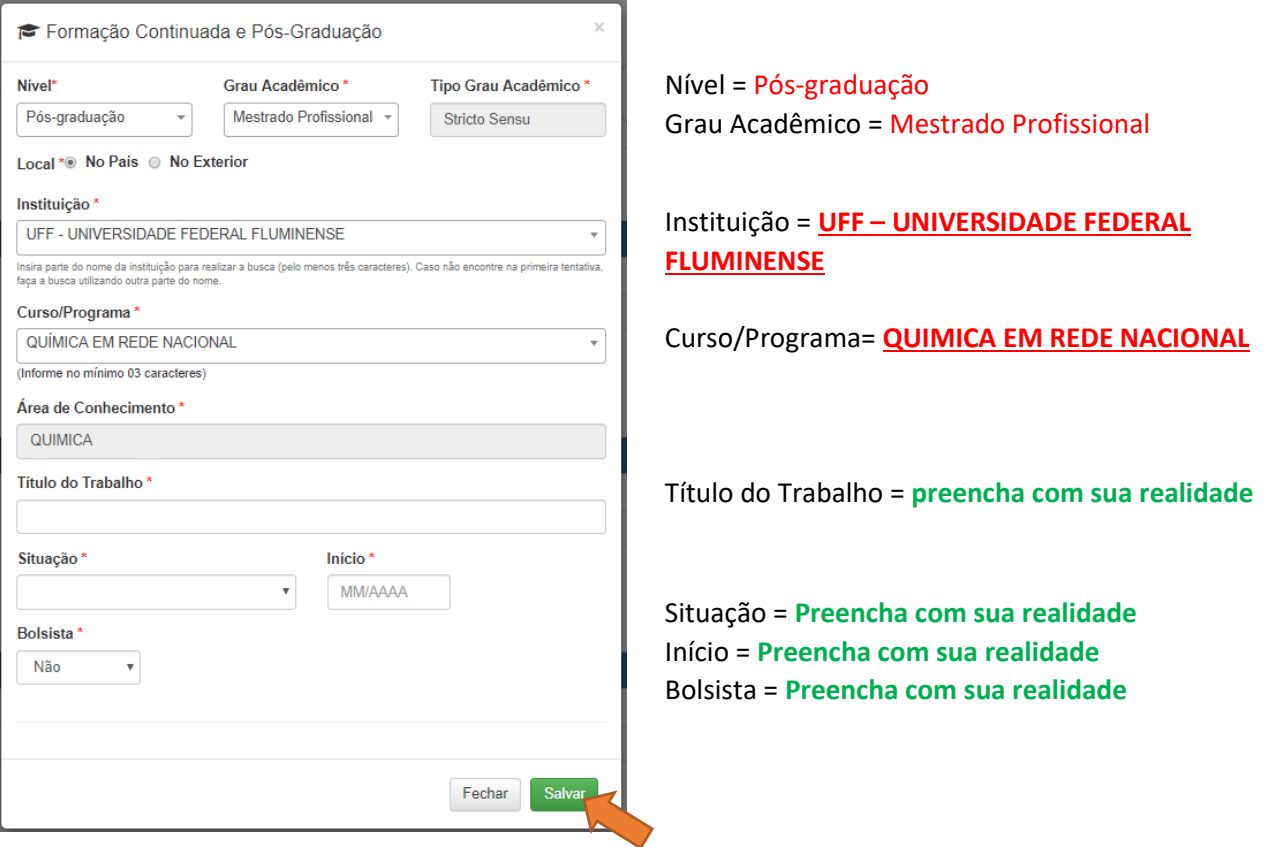

Não esqueça de clicar em **Salvar**, para não perder as informações inseridas.

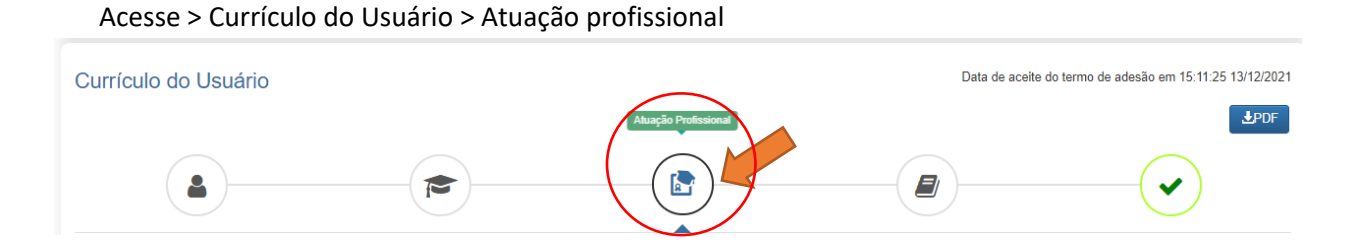

# **PREENCHA COM TODOS OS DADOS POSSÍVEIS COM A SUA ATUAÇÃO PROFISSIONAL.**

## Acesse > Currículo do Usuário > Projetos, Produções e Eventos

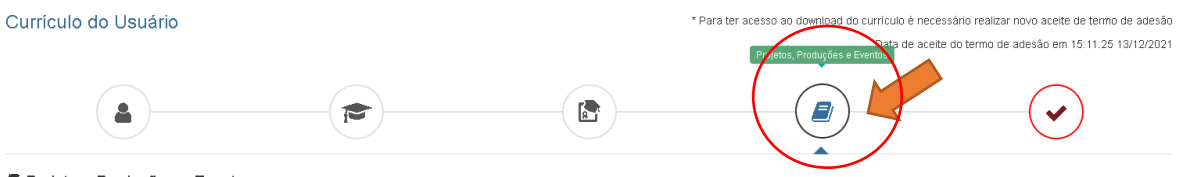

Projetos, Produções e Eventos

## **PREENCHA COM TODOS OS DADOS POSSÍVEIS**

Acesse > Currículo do Usuário > Termo de Adesão

Por fim, é imprescindível o Aceite no termo de adesão.

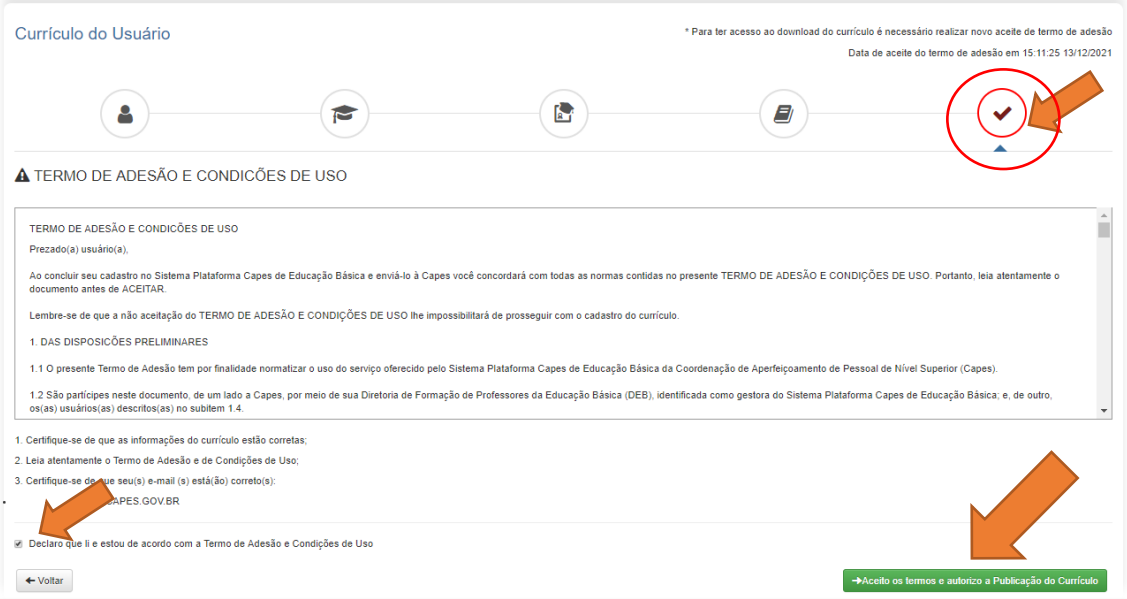

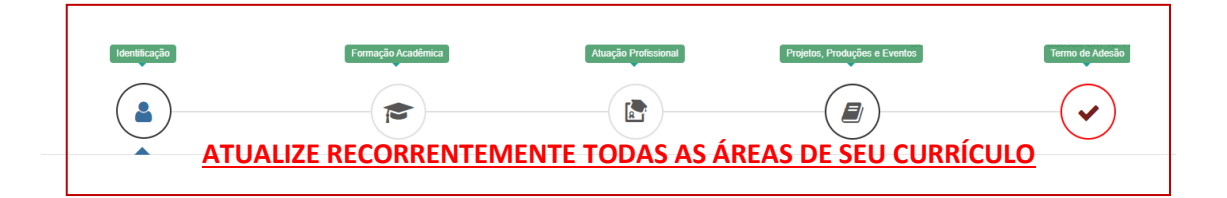